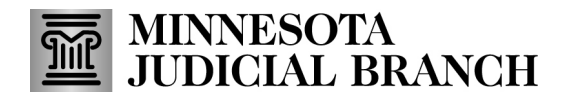

## **Tips – Connecting to Audio Using Zoom App Talooyin – Sida loo Hagaajisto Codka Abka Zoom**

**Options for connecting to audio in the Zoom Application Siyaabaha loo hagaajisto codka ee barnaamijka Abka Zoom**

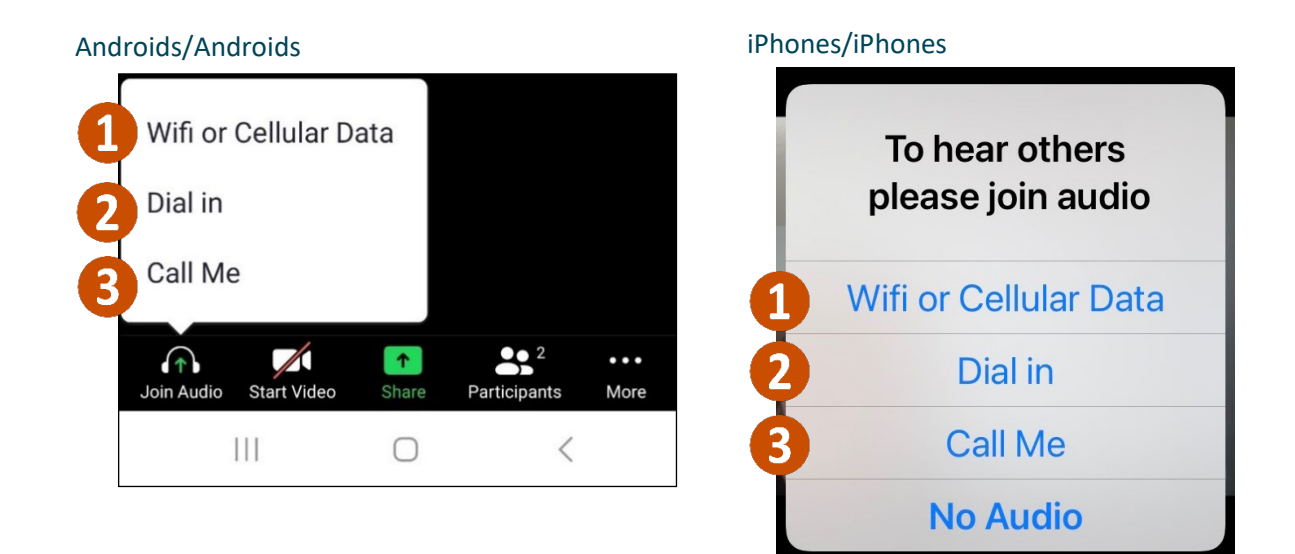

1. **Wifi or Cellular Data** immediately connects Zoom to the device's audio. **Wifi ama Khadka Taleefanka** si degdeg ah ayuu isugu xirayaa codka Zoom iyo taleefanka.

- a. This is the only option that works for Simultaneous Interpreting Habkan waa kan keliya ee u shaqeynaya qaabka Turjubaanka Talantaalliga
- b. The microphone icon in the bottom left corner is for muting and unmuting Calaamadda makarafoonka ee bidixda hoose waa meesha codka laga xiro ama laga furo.

**Dial in** provides 5 numbers to dial to connect to Zoom. **Habka Dial in** waa 5 lambar oo la garaacayo si loogu soo galo Zoom.

3. **Call me** allows you to add a personal phone number and Zoom will connect audio through a call. **Habka Call me** waa sida aad ku sheegan karto lambarkaaga taleefanka si uu Zoom kuugu sii xiro codka marka taleefan laguu soo diro.

The microphone icon in the bottom left corner is for muting and unmuting or press \*6 on your device. Calaamadda makarafoonka ee bidixda hoose waa in codka laga xiro ama laga furo ama taabo \*6 ka muuqata taleefankaaga.

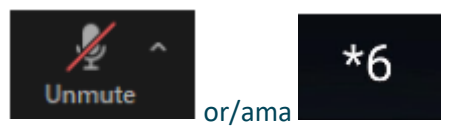